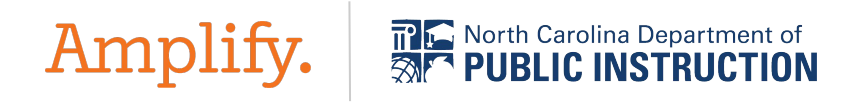

#### Creating Groups in mCLASS

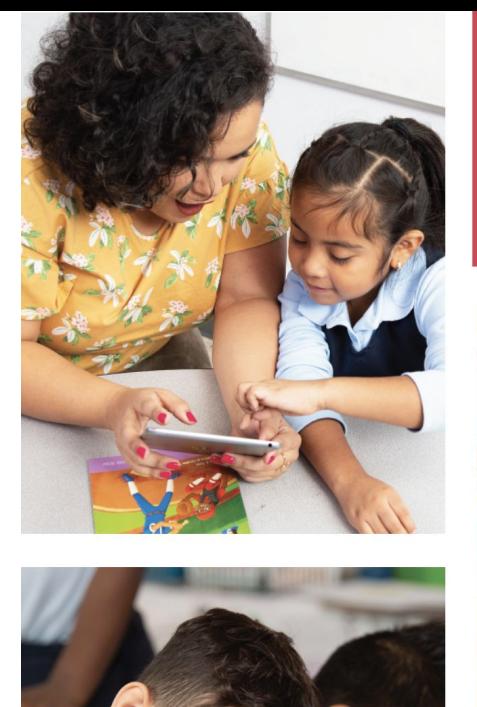

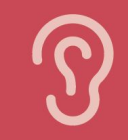

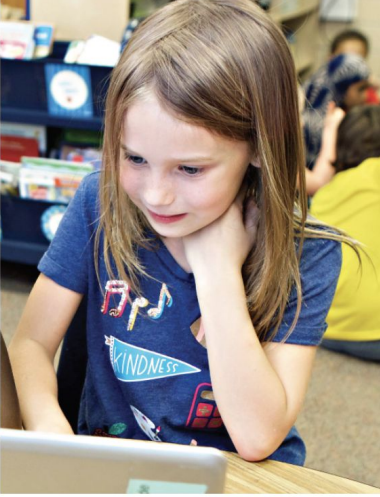

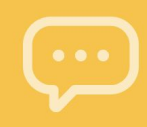

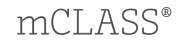

# Creating Groups

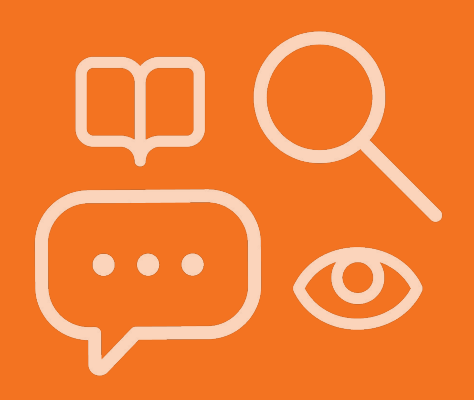

What if someone who does not have an official class in PowerSchool needs to assess students on the mCLASS assessment platform?

- Only one teacher will be assigned to a class
- You cannot add additional staff members to a class manually in mCLASS as those changes will be reverted nightly
- You **can create a group** to assess students not assigned to you

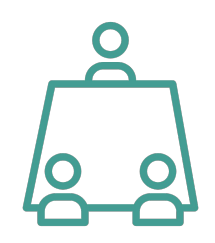

## Creating School Level Groups Any access level can

Amplify.

**THOME** 

**III** PROGRAMS & APPS

create a group in mCLASS: teacher, Specialist, or Admin!

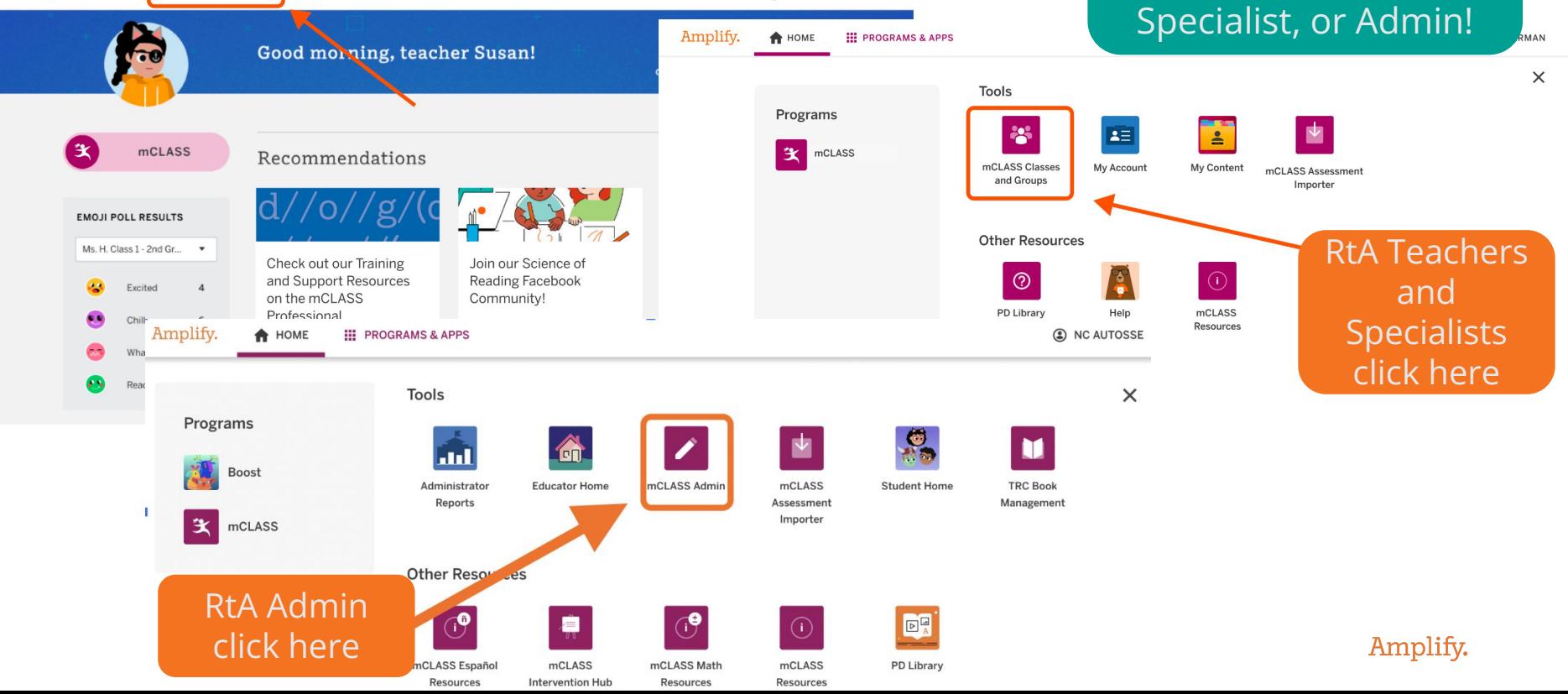

**ELISABETH HARTMAN** 

#### Create a Group Instructions

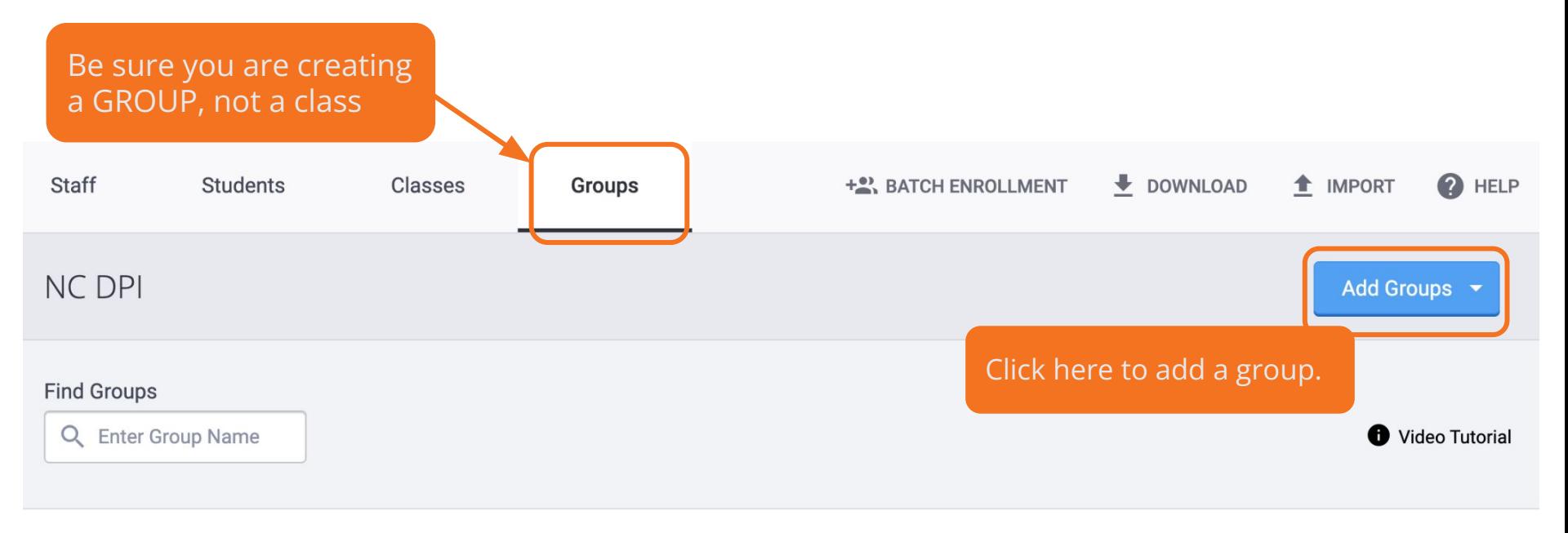

#### 0 Groups

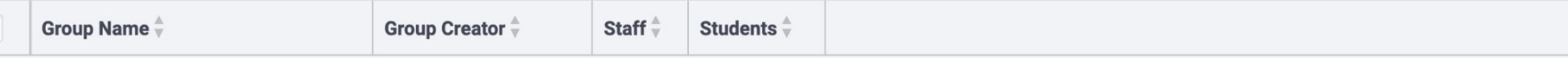

## Name the Group

**Add Groups** 

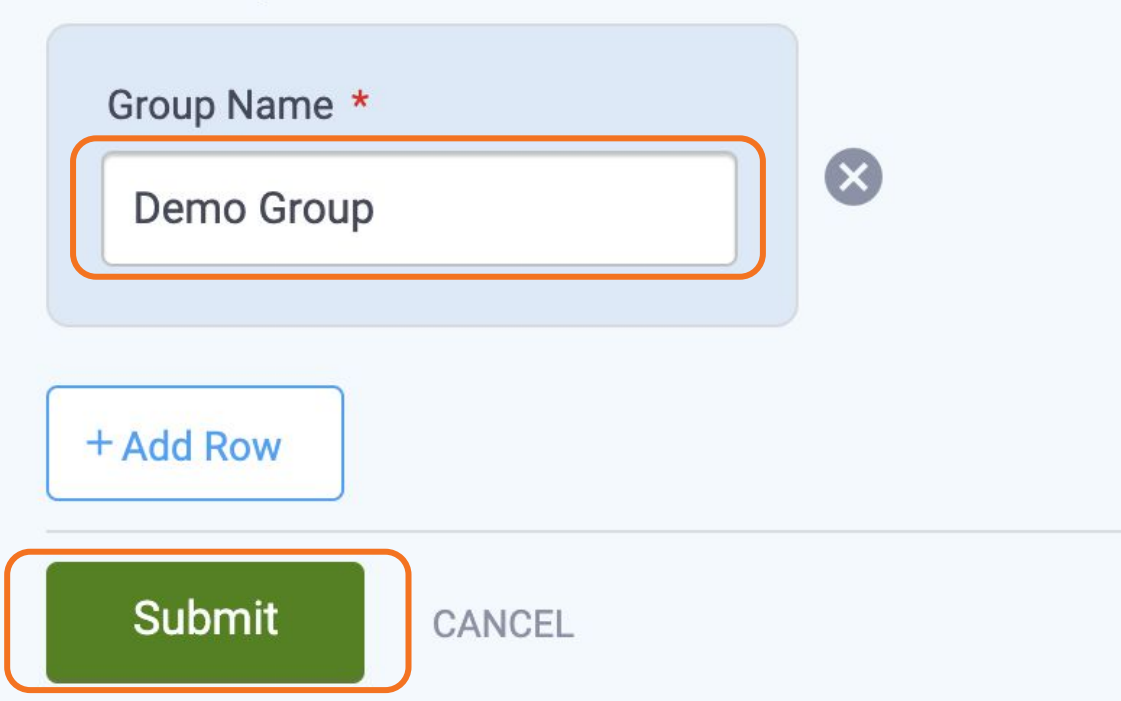

Name your group, then click submit

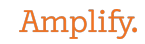

#### Add Staff Members

#### Demo Group

**NC DPI** 

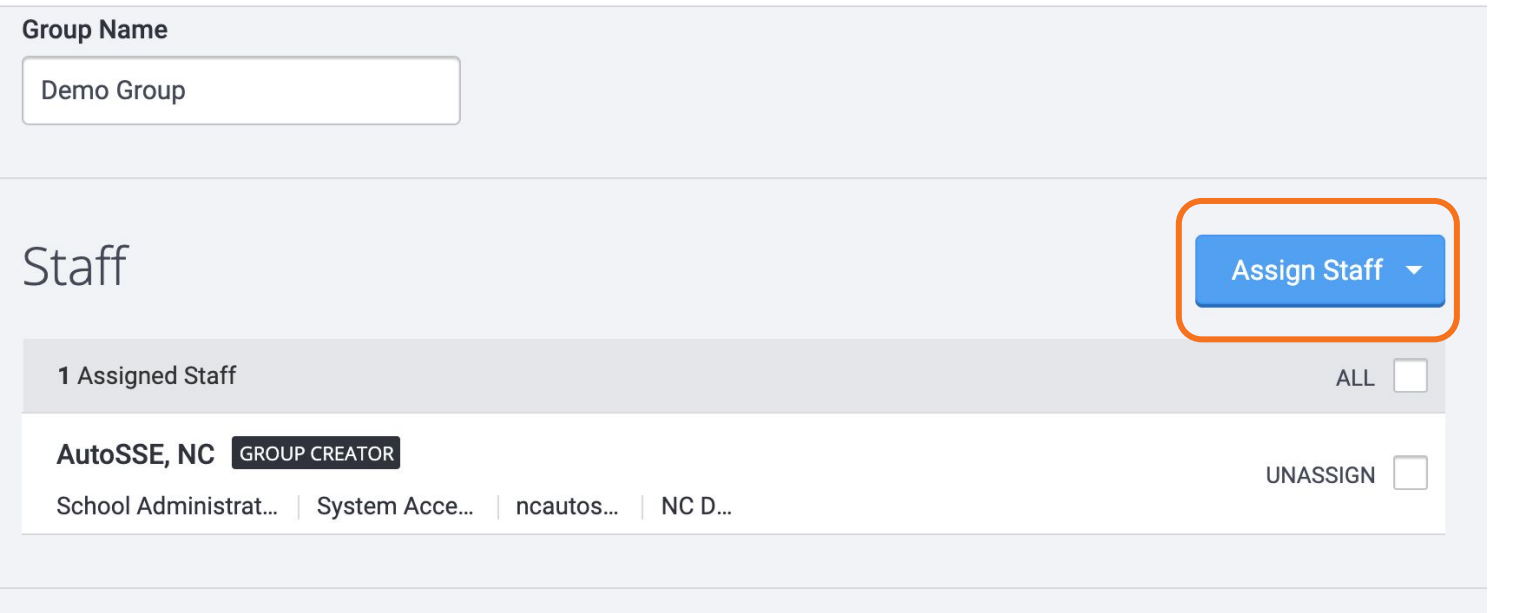

#### $\bm{\times}$

Click "Assign Staff" to assign staff members to your group. Any staff member from the school can be in the group.

Amplify.

#### Add Students

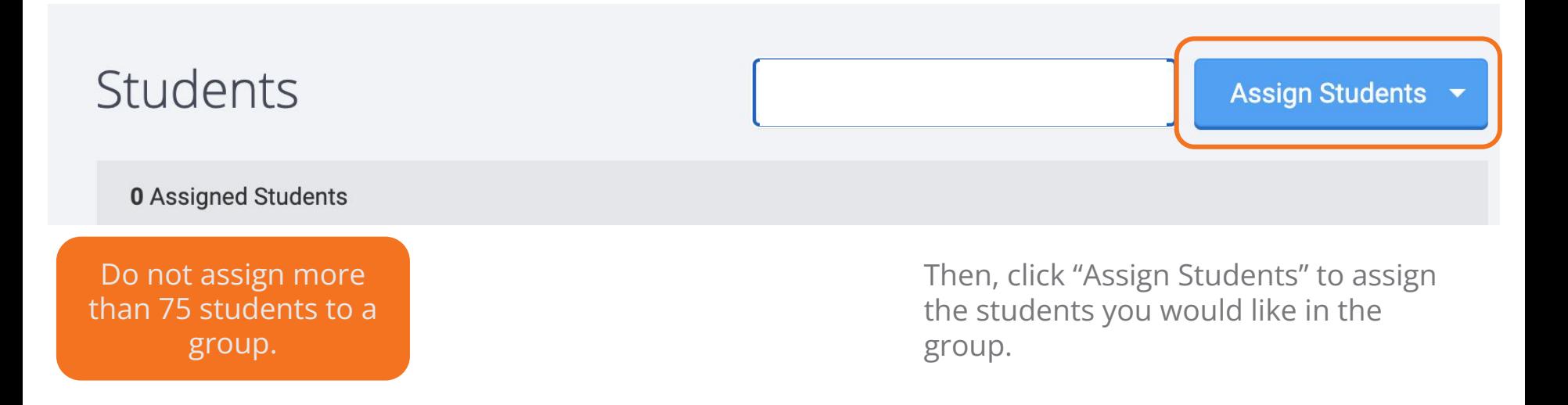

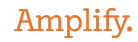

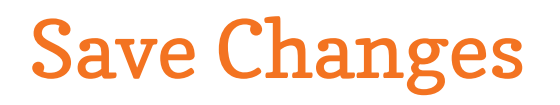

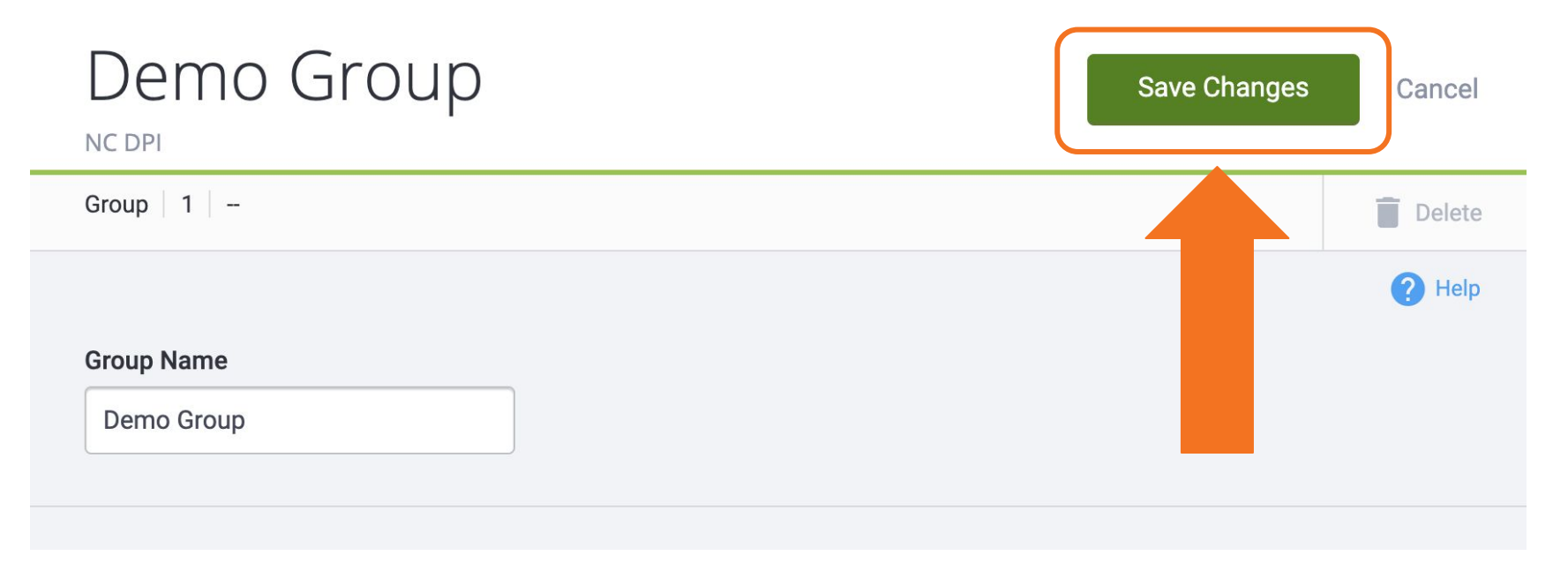

Once your students and staff have been added, click "Save Changes." The group will be available for all staff members assigned to it in both classroom reporting and assessment.

Amplify.

#### Reminders

- All official classing is done through PowerSchool. Do not make any updates to classes. Only groups should be created manually in mCLASS Home.
- Students can be in only one official class and this is determined by PowerSchool.
- Students can be in as many groups as you wish to assign them to.